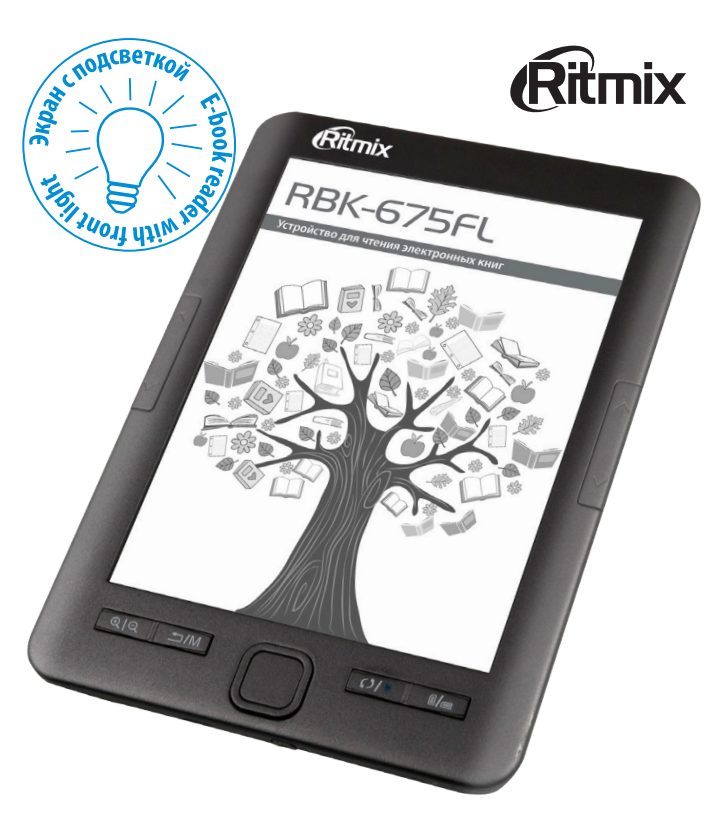

Устройство для чтения электронных книг

RBK-675FL

с подсветкой

Руководство пользователя

Перед началом эксплуатации внимательно прочтите данное руководство и сохраняйте его для дальнейшего обращения.

# СОДЕРЖАНИЕ

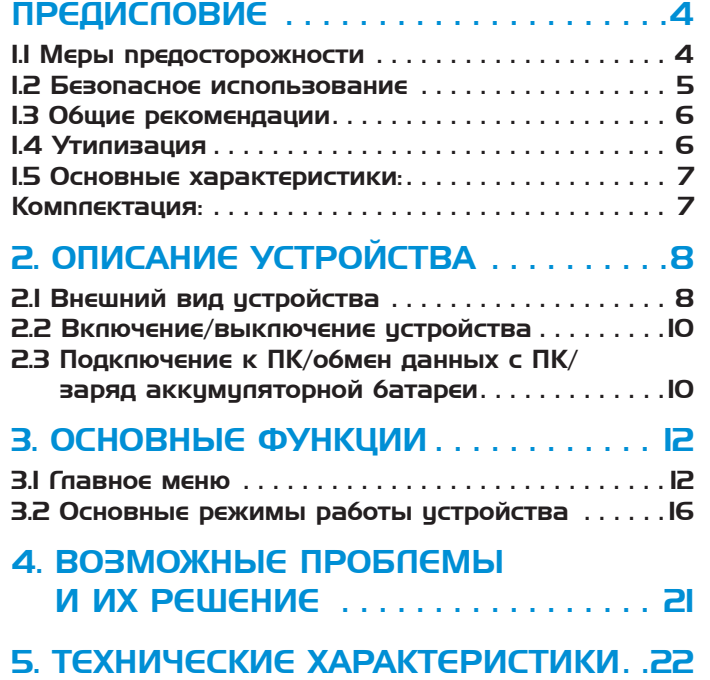

## ПРЕДИСЛОВИЕ

Уважаемый Покупатель!

Благодарим за то, что Вы выбрали устройство для чтения электронных книг **Ritmix RBK-675FL.** Надеемся, что Вы получите удовольствие от его использования. Устройство предназначено для чтения электронных книг. Поддерживаемые форматы и другие потребительские свойства и функции – см. далее в *Руководстве пользователя.* 

Прежде чем начать эксплуатацию устройства, внимательно прочтите данное руководство, чтобы воспользоваться всеми его возможностями и продлить срок его службы. Сохраните это руководство, чтобы обратиться к нему, если в будущем возникнет такая необходимость. Пожалуйста, используйте устройство в соответствии с рекомендациями, указанными в данном руководстве $\degree$ .

# 1. ПЕРВОЕ ЗНАКОМСТВО

#### 1.1 Меры предосторожности

Пожалуйста, внимательно ознакомьтесь с инструкциями ниже для вашей безопасности и предотвращения поломки устройства.

- Не используйте устройство во влажных или пыльных помещениях, предохраняйте его от попадания жидкости.
- Не подвергайте устройство воздействию прямых солнечных лучей. Не оставляйте его рядом с электронагревательными приборами на долгое время.
- Не разбирайте устройство, не вносите никаких технических изменений в устройство самостоятельно – это приведет к отмене гарантийного обслуживания
- Используйте устройство только для задач, описанных в данном руководстве. Использование устройства для задач, не описанных в данном руководстве, может привести к сбоям в работе. Данные случаи не покрываются гарантией производителя
- Не используйте устройство в местах, где пользование электронными приборами запрещено.
- Не бросайте устройство, не подвергайте его сильным ударам и вибрациям, это может привести к поломке.
- Для очистки устройства не используйте химические растворы, такие как бензин и прочие растворители. Для удаления загрязнений воспользуйтесь мягкой тканью.
- Возможны сбои в работе устройства под воздействием магнитных/электромагнитных полей, радио волн, излучаемых другими электронными устройствами.
- Не применяйте силу при подключении USB-кабеля к соответствующему разъему на устройстве. Если кабель не удается без труда вставить в разъем, возможно, кабель и разъем не соответствуют друг другу.

### 1.2 Безопасное использование

- Компания не несет ответственности за потерю данных, произошедшую вследствие ремонта изделия или неправильного с ним обращения. Пожалуйста, создавайте резервные копии важных данных на вашем компьютере или других средствах хранения информации.
- Используйте устройство при температурах от 5°С до 40°С, в противном случае устройство может быть повреждено или работать ненадлежащим образом.
- Для вашей безопасности, пожалуйста, обратите внимание: Не используйте устройство, если вы управляете автомобилем, или выполняете иные действия, требующие вашего полного внимания.
- Храните устройство в местах, недоступных для детей

<sup>\*</sup> Производитель оставляет за собой право вносить изменения в программное обеспечение устройства с целью улучшения его характеристик без предварительного уведомления. В связи с этим некоторые функции устройства могут отличаться от указанных в данном руководстве.

#### 1.3 Общие рекомендации

- Вследствие существования множества различных текстовых, графических и др. форматов, некоторые из них не могут быть воспроизведены надлежащим образом. Воспользуйтесь специальной программой-конвертером на компьютере для конвертации исходного файла в поддерживаемый формат, а затем скопируйте его на устройство.
- Присутствие на дисплее пяти и менее дефектных пикселей находится в рамках допустимой нормы и не относится к гарантийным дефектам экрана
- При перелистывании страниц могут оставаться незначительные следы предыдущих страниц и небольшая непропечатанность текста – это находится в рамках допустимой нормы работы дисплеев E-Ink и не относится к гарантийным дефектам дисплея

#### 1.4 Утилизация ▽

**/ •**Устройство изготовлено из высококлассных компонентов и материалов, утилизация устройства должна происходить согласно правилам. Во избежание нанесения вреда окружающей среде и здоровью людей при неконтролируемой утилизации, а также для обеспечения возможности их переработки для повторного использования утилизируйте изделие и его электронные аксессуары отдельно от прочих отходов, выполняя специальные требования. Переработка компонентов изделия поможет сохранить окружающую среду и природные ресурсы. Утилизируйте устройство в соответствии с местным законодательством.

Не уничтожайте аккумулятор путем сжигания – это опасно!

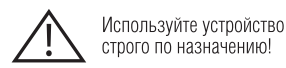

Несоблюдение предупреждений и инструкций по безопасности может привести к травмам или к повреждению оборудования

#### 1.5 Основные характеристики:

- 6-дюймовый E-ink дисплей технология «электронная бумага»
- Подсветка дисплея, настройки яркости дисплея
- Разрешение дисплея: 1024×758
- Встроенная память: 4 Гб\*
- Оперативная память: 128 Мб DDR2
- Процессор Rockchip RK2818 (800MHz)
- Поддержка текстовых форматов: PDF, TXT, EPUB, PDB, MOBI, RTF, HTM, HTML
- Поддержка форматов изображений: BMP, JPG, PNG, TIFF, GIF
- Улучшенные функции чтения: закладки, масштабирование, настраиваемый размер шрифта
- Дополнительные функции: игры, часы, календарь
- Встроенный разъем для карты памяти MicroSD ( до 32 Гб)\*\*
- Встроенный литиевый аккумулятор 1500 мАч, 3,7В\*\*\*
- Разъем Micro USB
- Размеры:  $163.6 \times 116 \times 8.4$  мм
- Цвет: серый

### Комплектация:

- Устройство для чтения электронных книг RBK-675FL
- USB-кабель
- Руководство пользователя
- Гарантийный талон

 <sup>\*</sup> Объем памяти, доступной для пользователя, может изменяться в зависимости от установленного программного обеспечения и количества установленных программ

 <sup>\*\*</sup> Приобретается отдельно

<sup>\*\*\*</sup> Время работы устройства может изменяться в зависимости от просматриваемых форматов, режима использования и установленных настроек

# 2. ОПИСАНИЕ УСТРОЙСТВА

#### 2.1 Внешний вид устройства

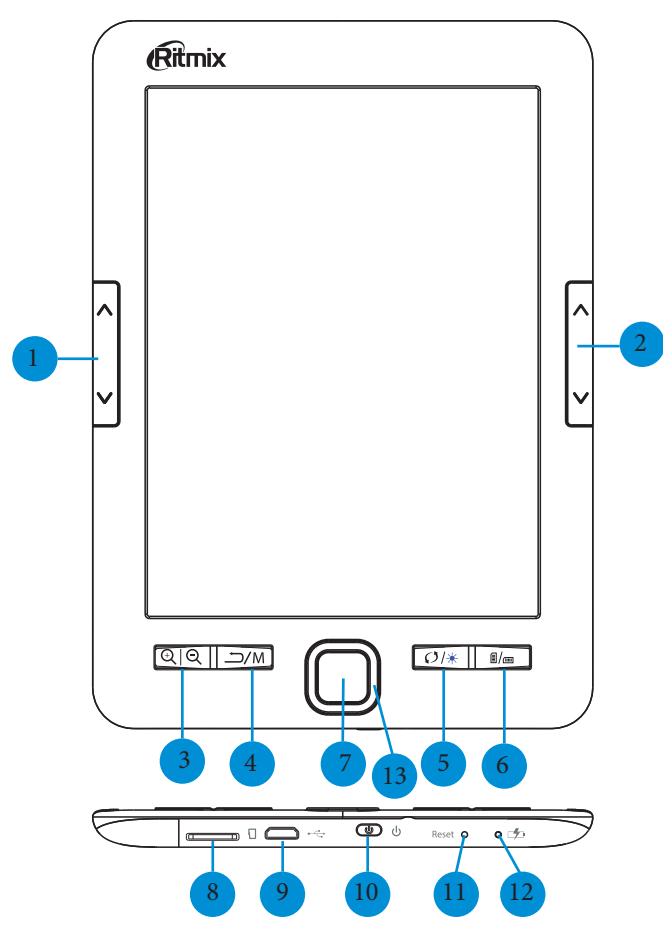

- 1. Кнопки навигации: перелистывание страниц/перемещение по меню
- 2. Кнопки навигации: перелистывание страниц/перемещение по меню
- 3. Кнопка «ЛУПА» для увеличения/уменьшения масштаба (PDF файлы); выбор размера шрифта (все остальные форматы), увеличение/уменьшение изображений
- 4. Кнопка «НАЗАД» короткое нажатие, чтобы вернуться к предыдущему разделу меню; продолжительное нажатие, чтобы вернуться к главному экрану.
- 5. Кнопка «ОБНОВЛЕНИЕ/ПОДСВЕТКА» короткое нажатие, чтобы обновить чернила; продолжительное нажатие, чтобы включить/выключить подсветку
- 6. Кнопка «ПОВОРОТ» изменение положения отображаемого содержимого на дисплее
- 7. Кнопка «ОК» подтверждение тех или иных действий; в режиме чтения: вызов меню
- 8. Разъем для карты памяти MicroSD.
- 9. USB-порт подключение к ПК для обмена данными/зарядка.
- 10. Кнопка «ПИТАНИЕ» удержание в течении 4 секунд, чтобы включить/выключить устройство; короткое нажатие, чтобы заблокировать/разблокировать устройство.
- 11. Кнопка Reset «СБРОС» в случае зависания/сбое в работе устройства нажмите на эту кнопку, чтобы перезагрузить устройство.
- 12. Световой индикатор горит красным цветом во время зарядки; не горит после полной зарядки устройства.
- 13. Кнопки навигации: перелистывание страниц/перемещение по меню

#### 2.2 Включение/выключение устройства

- Чтобы включить устройство, зажмите кнопку «ПИТАНИЕ» на 5 секунд.
- Чтобы выключить устройство, зажмите кнопку «ПИТАНИЕ» на 5 секунд

*Внимание: не забывайте выключать устройство, когда Вы им не пользуетесь*

### 2.3 Подключение к ПК/обмен данных с ПК/ заряд аккумуляторной батареи

Вы можете подключать устройство к ПК с помощью USB-кабеля в комплекте для обмена данными, заряда батареи и т.д.

- **Убедитесь в том, что книга включена.**
- Подключите книгу к ПК при помощи USB-кабеля, входящего в комплектацию.
- На дисплее устройства отобразится надпись «Подключение к ПК»
- На ПК устройство определится как съемный диск. Внутренняя память устройства и карта памяти MicroSD (если установлена) будут отображаться в виде двух съемных носителей
- Теперь Вы можете переносить всю желаемую информацию с компьютера на устройство и обратно
- Одновременно с этим при подключении к ПК будет заряжаться встроенная аккумуляторная батарея устройства
- Во время зарядки батареи световой индикатор будет гореть красным. Когда световой индикатор выключится, батарея будет заряжена

**ВНИМАНИЕ:** Не отсоединяйте устройство от ПК во время переноса данных, это может привести к повреждению, потере информации, сбоям в работе устройства\*

**ВНИМАНИЕ:** Перед первым использованием рекомендуется полностью зарядить батарею и зарядить ее полностью повторно после полного разряда батареи.

**ВНИМАНИЕ:** Во время первого заряда рекомендуется заряжать батарею в течение 6-8 часов

**ВНИМАНИЕ:** Если Вы не используете устройство в течение длительного времени, периодически заряжайте аккумуляторную батарею для поддержания ее в рабочем состоянии

<sup>\*</sup> После переноса данных воспользуйтесь функцией «Безопасного отключения» на Вашем компьютере. Нажмите правой кнопкой мыши на соответствующую иконку в правом нижнем углу монитора, из списка выберите Ваш е устройство, подтвердите выбор. После сообщения системы, что устройство может быть отключено, отсоедините устройство

# 3. ОСНОВНЫЕ ФУНКЦИИ

#### 3.1 Главное меню

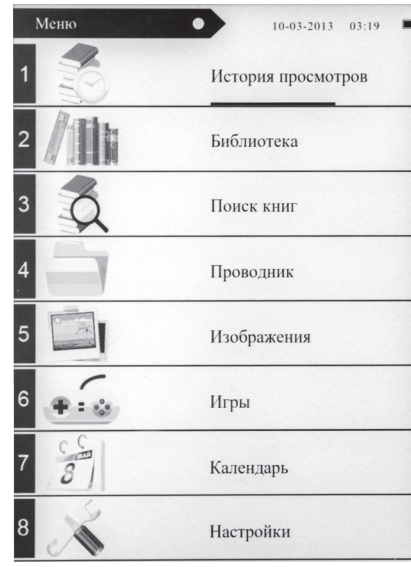

#### **1. История просмотров**

В данном разделе Вы найдете книги, которые были прочитаны ранее.

Находясь в данном разделе, Вы можете вызвать меню опций нажатием на кнопку «ПОВОРОТ» ( 6 на схеме устройства) - Вам будут доступны следующие действия:

- Удалить удаление выбранной книги из раздела.
- Удалить все удаление всех данных из раздела
- Выход выход из меню опци

Подтвердите выбранное действие нажатием клавиши «ОК» ( 7 на схеме устройства)

## **2. Библиотека**

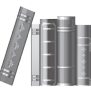

В данном разделе отображается список всех книг, находящихся в памяти устройства и на карте памяти Micro SD (если установлена).

Находясь в данном разделе, Вы можете вызвать меню опций нажатием на кнопку «ПОВОРОT» ( 6 на схеме устройства) , после чего Вам будут доступны следующие действия:

- Избранное переход к разделу книг, внесенных в список «ИЗБРАННЫХ»
- Поиск поиск интересующей Вас книги
- Все книги переход к списку всех книг, находящихся в памяти устройства и на Micro SD карте (если установлена).
- Вид Вы можете выбрать режим отображения доступных книг
	- 1. Список режим отображения книг в виде списка;
	- 2. Обложки режим отображения книг в виде миниатюр.
- Выход выход из меню опций.

Подтвердите выбранное действие нажатием клавиши «ОК» ( 7 на схеме устройства)

#### **3. Поиск книг**

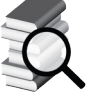

В данном разделе Вы можете выполнить поиск книг с помощью алфавита на дисплее и клавиш навигации 13 на схеме устройства)

### **4. Проводник**

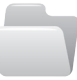

С помощью данной опции Вы можете получить доступ ко всем файлам хранящимся в памяти устройства или на MicroSD карте (если установлена).

Находясь в данном разделе , Вы можете вызвать меню опций нажатием на кнопку «ПОВОРОТ», после чего Вам будут доступны следующие опции:

- Поиск поиск интересующего Вас файла.
- Удалить удаление того или иного файла.
- Вид
	- 1. Память устройства отображение файлов хранящихся в памяти устройства;
	- 2. SD-карта отображение файлов хранящихся на MicroSD-карте (если установлена). Если карта памяти не установлена, на дисплее отобразится надпись «Нет карты памяти!».
- Выход выход из меню настроек.

#### **5. Изображения**

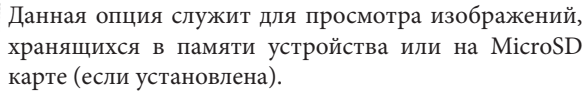

Находясь в данном разделе, Вы можете вызвать меню опций нажатием на кнопку «ПОВОРОТ», после чего Вам будут доступны следующие действия:

- Список отображение файлов изображений в виде списка.
- Миниатюры отображение файлов изображений в виде миниатюр.

## **6. Игры**

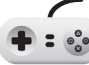

В Ваше устройство предустановлены игры, которые находятся в данном разделе.

Выберите желаемую игру из доступных опций:

- \* Ящики
- \* Мозаика

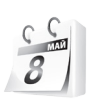

#### **7. Календарь**

Данная опция открывает позволяет просмотреть календарь

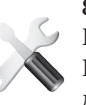

**8. Настройки** 

В данном разделе находится меню настроек книги. Находясь в данном меню, Вам будут доступны следующие опции:

- Обновление экрана настройки частоты обновления электронных чернил (*После 1стр., после 3 стр., после 5 стр.*)
- Настройки питания
	- 1. Автовыключение Настройки времени автоматического отключения устройства, если вы не производите никаких действий (*Выкл., 1 час, 2 часа, 3 часа, 4 часа*);
	- 2. Режим ожидания Настройки времени перехода устройства в режим ожидания, если Вы не производите никаких действий с устройством (*Выкл., 5 мин., 10 мин., 15 мин., 30 мин., 1 час.*)
- Дата/Время
	- 1. Время установка времени;
	- 2. Дата установка даты.

Настройка осуществляется с помощью клавиш навигации

- Язык выбор языка устройства
- Форматирование форматирование памяти устройства

*ВНИМАНИЕ: при форматировании все данные, хранящиеся в памяти устройства будут удалены!*

• Заводские настройки – восстановление заводских настроек устройства

*ВНИМАНИЕ: при восстановлении заводских настроек все пользовательские настройки будут удале*ны

• Об устройстве – информация о текущей версии ПО, названии модели, памяти устройства/ MicroSD-карты.

• Яркость – регулировка уровня яркости подсветки. Настройка яркости осуществляется с помощью клавиш навигации. Чтобы видеть изменения в яркости подсветки и наиболее точно настроить желаемый уровень яркости, включите подсветку (долгое нажатие клавиши «ПОДСВЕТКА» ( 5 на схеме устройства). Для выхода из настроек яркости нажмите клавишу «НАЗАД» ( 4 на схеме устройства).

#### 3.2 Основные режимы работы устройства

#### **1. Режим чтения**

Перейдите в режим чтения для отображения текста в полноэкранном режиме. Переключение между страницами осуществляется с помощью клавиш навигации (1213 на схеме устройства)

Находясь в режиме чтения, Вы можете вызвать меню настроек нажав на кнопку «ОК» (данное меню состоит из двух страниц, для перехода на вторую страницу нажмите навигационную кнопку вправо):

• Добавить/удалить закладку

Вы можете добавлять закладки, чтобы впоследствии легко вернуться к отмеченным закладками фрагментам текста. Также Вы можете удалить ненужные закладки

• Закладки

Просмотр всех сохраненных ранее закладок

• Содержание

Отображение содержания книги. С помощью клавиш навигации можно перейти к желаемой главе/разделу и отобразить ее на экране устройства - данный раздел обеспечивает быстрый переход к желаемому разделу.

• Добавить в избранное/Удалить из избранного

Добавление книги в раздел «Избранные» или удаление её из данного раздела.

• Перейти к странице

Переход к желаемой странице. Данная функция обеспечит быстрый переход к желаемой странице.

• Поиск

Переход к определенным местам книги с помощью ввода отдельных слов или фраз – функция поиска желаемых слов/фраз по тексту книги

Ввод текста осуществляется с помощью экранной клавиатуры. Выбирайте нужные буквы с помощью клавиш навигации.

#### • Яркость

Регулировка уровня яркости подсветки. Настройте желаемый уровень подсветки с помощью клавиш навигации. Для того чтобы видеть изменения яркости подсветки, подсветка должна быть включена. Включение подсветки осуществляется с помощью долгого нажатия клавиши «ПОДСВЕТКА» ( 5 на схеме устройства). Для выхода из настроек яркости нажмите клавишу «НАЗАД» ( 4 на схеме устройства).

• Размер шрифта

Данная опция позволит Вам устанавливать размер шрифта в соответствии с Вашими пожеланиями и потребностями.

Доступно множество настроек размеров шрифта: *Самый маленький, Маленький, Обычный, Большой, Очень большой, Огромный.*

• Тип шрифта

Выбор типа шрифта (*По умолчанию, Arial, Times New Roman, Verdana*).

• Интервалы между строк\*

Выбор расстояния между строками (*Маленький, Большой, Очень большой*)

• Поля $^*$ 

Выбор размера полей (*Маленькие, Средние, Большие*).

<sup>\*</sup> Данная опция доступна не для всех форматов электронных книг

<sup>\*\*</sup> данная опция доступна не для всех форматов электронных книг

• Повернуть экран

Поворот экрана на 90 градусов (*По часовой стрелке, Против часовой стрелки*).

#### • Черный/Белый текст

С помощью данной функции Вы можете настроить цвет фона и текста.

Выбор цвета текста (*Выкл. – черный текст на белом фоне; Вкл. – белый текст на черном фоне*).

#### • Авто перелистывание

Настройки времени автоматического перелистывания страниц (*Выкл., 10 сек., 20 сек., 30 сек., 1 мин., 2 мин.*).

#### • Обновление экрана

Настройки времени обновления электронных чернил (*После 1 стр., После 3 стр., После 5 стр.*).

### • Про книгу

Просмотр информации о книге (*Название, Автор, Издатель, Формат*).

• Выход

Выход из меню настроек.

• Масштаб (только PDF файлы)

Увеличение/уменьшение масштаба отображения. Для передвижения по странице используйте клавиши навигации.

• Компановка (только PDF файлы)

В этом режиме текст форматируется таким образом, чтобы полностью помещаться на экране.

## **2. Режим просмотра изображений**

Находясь в данном режиме, Вы можете вызвать меню настроек нажатием на кнопку «ОК» (данное меню состоит из двух страниц, для перехода на вторую страницу нажмите навигационную кнопку вправо):

• Повернуть по часовой стрелке

Повернуть изображение на 90 градусов по часовой стрелке.

• Повернуть против часовой стрелки

Повернуть изображение на 90 градусов против часовой стрелки.

• Увеличить

Увеличить изображение.

- Уменьшить Уменьшить изображение.
- Слайд-шоу

Настройка времени автоматического переключения картинки (*5 сек., 10 сек., 20 сек., 30 сек., 1 мин.*).

• Об изображении

Просмотр информации об изображении (*Имя, Тип файла*).

• Выход

Выход из меню настроек.

### **3. Установка карты памяти**

Вставьте карту памяти надлежащим образом и нажмите до щелчка. Для того, чтобы извлечь карту, необходимо слегка нажать па карту до щелчка и отпустить. Потяните за появившийся край карты и извлеките ее.

### **ВНИМАНИЕ:**

- Не извлекайте карту памяти из устройства во время записи или изменения какой- либо информации. Это может привести к потере информации или к тому, что совершаемые Вами действия не будут выполнены.
- В связи с существованием множества производителей карт памяти, не все карты памяти могут работать с устройством надлежащим образом.
- После успешной установки карты памяти, устройству может потребоваться некоторое время для того, что бы считать информацию с носителя.
- Удостоверьтесь, что вставляете карту памяти правильной стороной. Если с силой вставить карту памяти в слот не той стороной, это может повредить слот.
- Не используйте деформированную карту памяти. Если устройство не распознает карту памяти, вытащите ее из слота. Выключите устройство и вставьте карту памяти, затем включите устройство.

## 4. ВОЗМОЖНЫЕ ПРОБЛЕМЫ И ИХ РЕШЕНИЕ

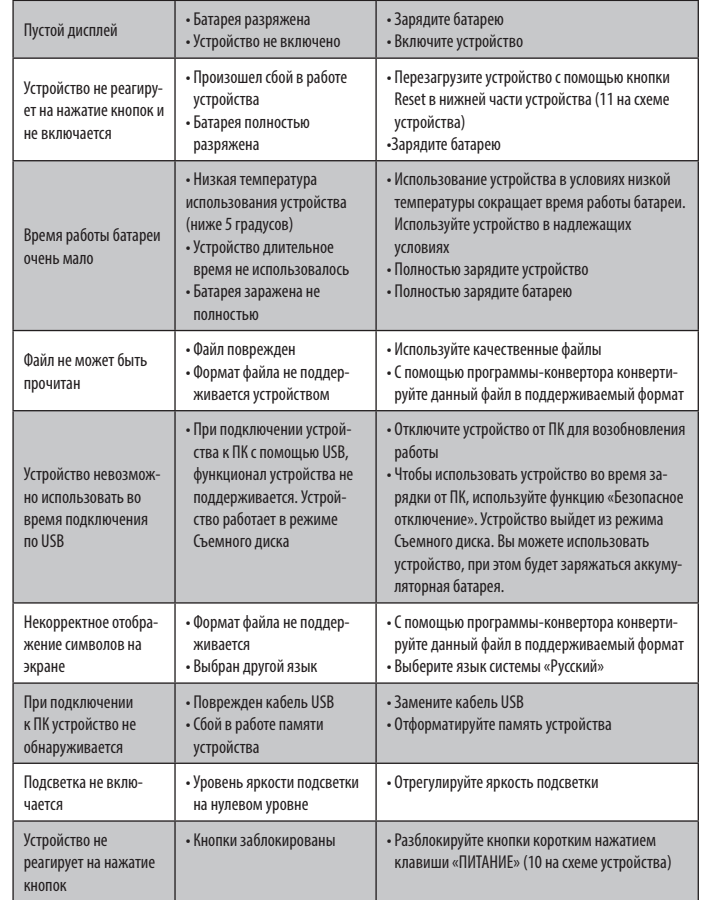

## 5. ТЕХНИЧЕСКИЕ ХАРАКТЕРИСТИКИ

**Экран** 6.0" E-Ink, разрешение 1024×758, подсветка **Память** Встроенная: 4 Гб. Поддержка MicroSD до 32Гб **Поддерживаемые форматы: Текст:** PDF, TXT, EPUB, PDB, MOBI, RTF, HTM, HTML **Изображения:** BMP, JPG, PNG, TIFF, GIF **Подключение: Передача данных:** USB 2.0 High Speed **Встроенная батарея** 1500 мАч, 3,7В **Габариты:** 163.6 × 116 × 8.4 мм **Условия использования:** 5 – 40° С

\* Характеристики устройства, указанные в данной инструкции, являются актуальными на момент выпуска инструкции. Обратите внимание, что описания, схемы, изображения, представленные в качестве примера, подробное описание функций устройства, а также характеристики устройства и программного обеспечения, содержащиеся в данной инструкции, могут быть изменены без предварительного уведомления.

\* Использовать строго по назначению. Не вскрывать, не ронять, избегать попадания жидкости.

22

#### **Страна изготовления:** Китай

**Наименование изготовителя:** JIUZHOU GROUP (HONG KONG) HOLDINGS LIMITED. **Адрес предприятия-изготовителя:** FLAT/RM 09, 9/F Mega Trade Centre, 1 Mei Wan Street, Tsuen Wan, Hong Kong, China; Джиужоу Груп (Гонконг) Холдингс Лимитед, Адрес: Флэт/Рм 09, 9/Ф Мега Трэйд Центр, 1 Мэй Ван Стрит, Цуен Ван, Гонконг, Китай

#### **Организация, уполномоченная на принятие претензий:**

ООО «Транстрейд», адрес: 115093, Россия, город Москва, Ул. Люсиновская, дом 28/19, строение 6, офис 5/9-а, тел.: 8(499)653-7043 **Гарантийный срок:** 12 месяцев **Срок службы:** 24 месяца **Срок годности:** не ограничен

Устройство изготовлено из высококлассных компонентов и материалов, утилизация устройства должна происходить согласно правилам. Во избежание нанесения вреда окружающей среде и здоровью людей при неконтролируемой утилизации, а также для обеспечения возможности их переработки для повторного использования утилизируйте изделие и его электронные аксессуары отдельно от прочих отходов

Возможные проблемы и методы их решения указаны в данном руководстве пользователя. Если приведенные методы не привели к решению проблемы, обратитесь в сервисный центр производителя. Актуальный список сервисных центров можно посмотреть на сайте ww.ritmixrussia.ru

**Дата изготовления:** 15.12.15

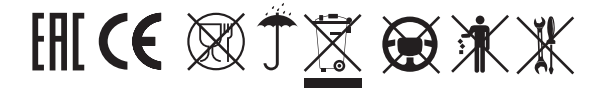

**Импортер:** ООО «Транстрейд» **Юридический адрес:** 115093, г.Москва, ул. Люсиновская, д.28/19, стр.6, оф.5/9-а

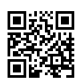

www.ritmixrussia.ru